# **E**hipsmall

Chipsmall Limited consists of a professional team with an average of over 10 year of expertise in the distribution of electronic components. Based in Hongkong, we have already established firm and mutual-benefit business relationships with customers from,Europe,America and south Asia,supplying obsolete and hard-to-find components to meet their specific needs.

With the principle of "Quality Parts,Customers Priority,Honest Operation,and Considerate Service",our business mainly focus on the distribution of electronic components. Line cards we deal with include Microchip,ALPS,ROHM,Xilinx,Pulse,ON,Everlight and Freescale. Main products comprise IC,Modules,Potentiometer,IC Socket,Relay,Connector.Our parts cover such applications as commercial,industrial, and automotives areas.

We are looking forward to setting up business relationship with you and hope to provide you with the best service and solution. Let us make a better world for our industry!

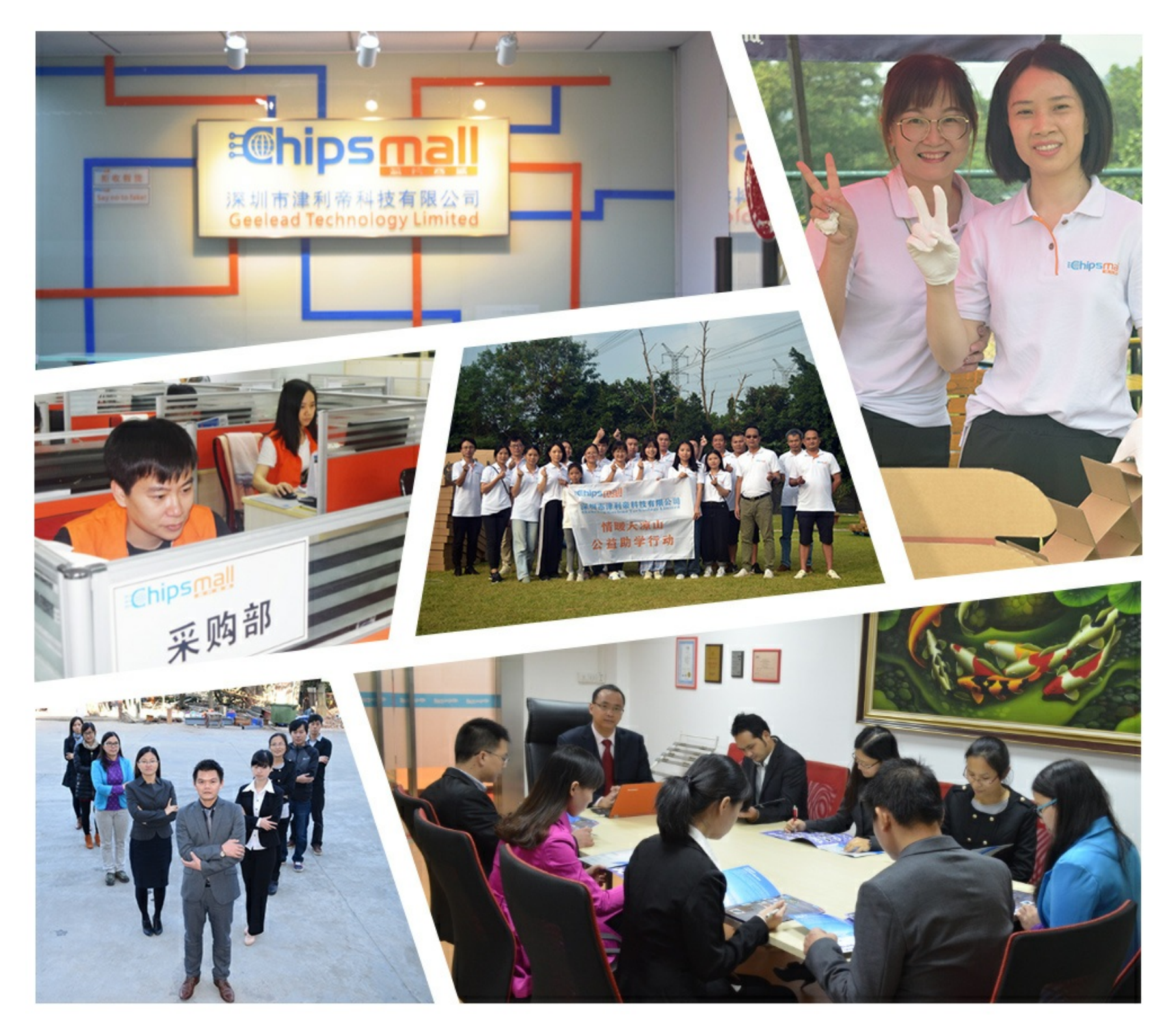

### Contact us

Tel: +86-755-8981 8866 Fax: +86-755-8427 6832 Email & Skype: info@chipsmall.com Web: www.chipsmall.com Address: A1208, Overseas Decoration Building, #122 Zhenhua RD., Futian, Shenzhen, China

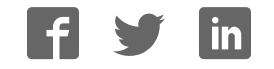

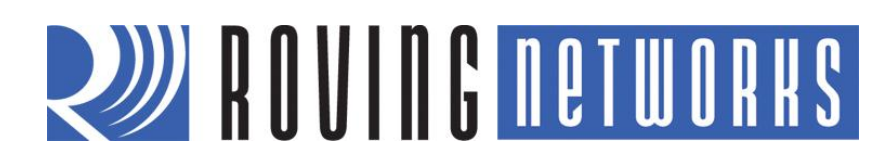

**RN-HID-UM**

## Bluetooth HID Profile

© 2012 Roving Networks. All rights reserved.<br>
■ **USER MANUAL** RN-HID-UM Version 1.1r 3/13/2012

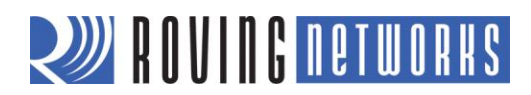

#### **OVERVIEW**

Roving Networks Bluetooth modules support a variety of Bluetooth profiles, including human interface device (HID), serial port profile (SPP), DUN, HCI, and iAP for use with iPad, iPod and iPhone devices. The Bluetooth HID profile enables customers to develop wireless products such as computer keyboards and keypads, trackballs, mice, and other pointing devices, and game controllers (gamepads, joysticks, steering wheels, etc.). Additionally, Roving Networks has extended the basic HID capability to allow programmability and control of devices such as the iPad.

The HID (Human Interface Device) profile defines the protocol between:

- Device (HID)—Services human data input and output to and from the host.
- Host-Uses or requests the services of a Human Interface Device.

The Bluetooth HID profile allows users to control the HID descriptor, which defines the device's feature set, and the HID report, which host uses to interpret the data as ASCII values, movement, etc. The HID report format follows the standard universal serial bus (USB) HID protocol as to leverage existing host drivers.

**NOTE:** This user manual focuses specifically on HID. The Roving Networks Bluetooth Advanced User Manual and Apple User Manual cover the functionality of all supported Bluetooth profiles. Because the HID profile is derived from Roving Network's standard firmware, many of the concepts and commands found in the Advanced User Manual apply as well.

In a typical usage scenario such as a keyboard, a device using the Roving Networks Bluetooth HID profile replaces the USB cable. In this case, the ASCII value of a key press is converted to a scan code in a raw HID report that the Bluetooth module sends over the Bluetooth link to the host. The host driver software decodes the raw HID report and passes the key values to the application running on the PC. [Figure 1](#page-2-0) shows some typical HID environments.

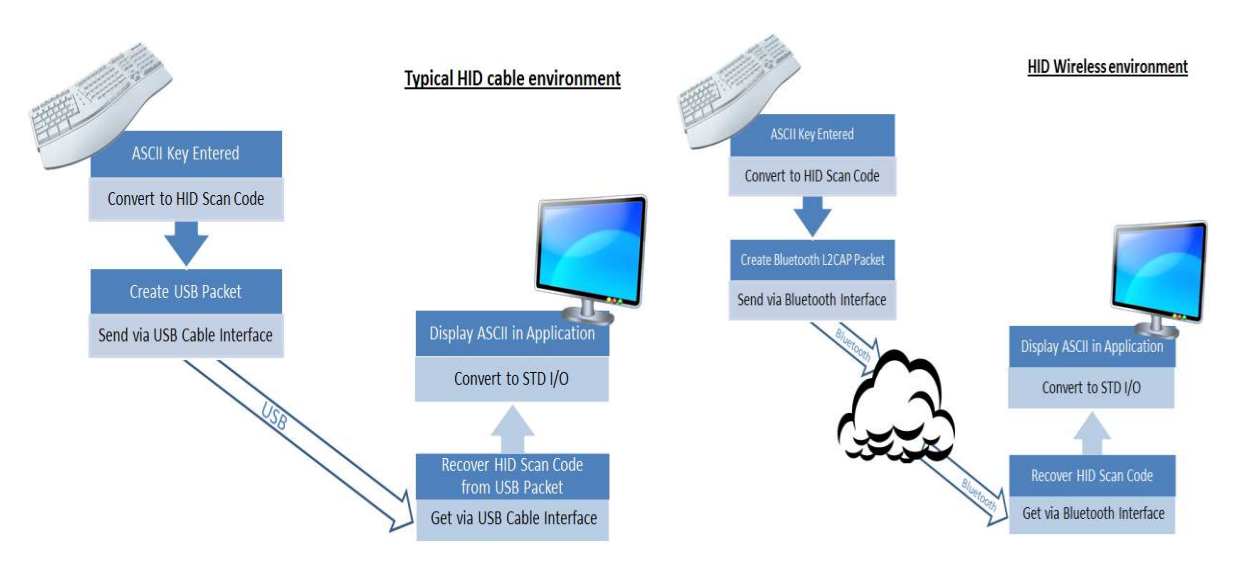

<span id="page-2-0"></span>**Figure 1. Typical HID Environments** 

The type of HID device, such as a keyboard, mouse, or joystick, is defined by the HID descriptor in the raw HID report.

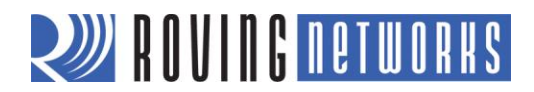

#### FIRMWARE OVERVIEW

To use Roving Networks' Bluetooth HID profile, you must use a special build of firmware, version 6.03 or later. When you purchase a Roving Networks Bluetooth product, you must specify that you wish to use this firmware version so that Roving Networks can load it into the module. The part numbers for ordering modules with the HID profile are RN-41-HID and RN-42-HID.

**NOTE:** This user guide assumes the reader has an understanding of Roving Networks standard Bluetooth firmware ASCII command interface and command set. It is strongly recommended that you refer to the Bluetooth Advanced User Manual prior to reading this document.

#### Operational Modes

Roving Networks Bluetooth modules operate in two modes: data mode (default) and command mode. While in data mode, the module is essentially a data pipe. When the module receives data, it strips the Bluetooth headers and trailers and passes the user data to the UART. When data is written to the UART, the module constructs the Bluetooth packet and sends it out over the Bluetooth connection. Thus, the entire process of sending/receiving data to the host is transparent to the end microprocessor.

You configure the module by putting it into command mode and sending ASCII commands over a serial port or the Bluetooth link. Once you change the configuration parameters, they persist until changed or you perform a factory reset. You enter command mode by opening a terminal emulator and sending the string **\$\$\$** to the module. You can connect to the module remotely over Bluetooth or via a computer. When you send **\$\$\$** the module returns **CMD**, indicating that it is in command mode.

Once the module is in command mode, you can send configuration commands to it via the terminal. When you enter a valid command, the adapter returns **AOK**. It returns **ERR** for an invalid command and **?** for unrecognized commands. Type **h** <cr> to see a list of commands, and **d** <cr> to view a summary of the adapter's current settings. To return to data mode, type **---** <cr> or reset the device and re-connect.

#### Profile Configuration

The HID firmware supports Bluetooth HID and SPP. You switch between these profiles using ASCII commands. **In firmware version 6.10 and higher, the SPP profile is enabled by default**. There are two ways to switch the profile.

- 1. Using PIO 11: On power up PIO 11 is sampled and if HIGH, HID profile is selected. Otherwise the profile stored in flash is used (requires bit 9 to be set in the HID flags register. This is set by default).
- 2. Using command mode: To switch between HID and SPP, use the following commands:

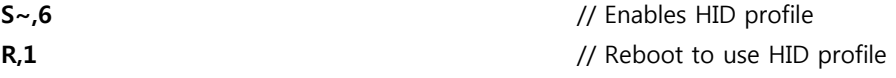

To switch back to SPP, use the following command:

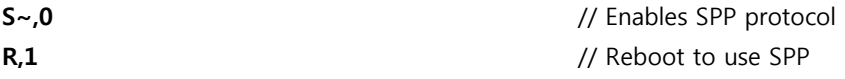

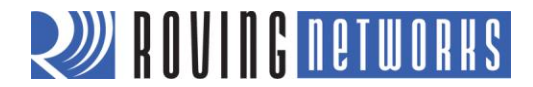

#### Device Discovery & Pairing

Since the Roving modules default to SPP, they will show up as "FireFly-ABCD" upon power up, where ABCD are the last four digits of the MAC address. However, if the profile is changed to HID using the commands described above, the modules default to a HID keyboard and is discoverable with the name "FireFly-ABCD", where ABCD are the last four digits of the MAC address. You can change the device type by setting the descriptor type using the HID flags register.

After first pairing the host to a device with the Bluetooth HID module, the host initiates a connection. However, if the initial connection is broken, as the case when the power is cycled, the device must re-connect to the host. (The host will not initiate a connection.)

Using DTR mode 4 (default) or pairing mode 6 allows the module to auto-connect back to the last paired host. Alternatively, you can reconnect by sending the **C** command from command mode.

#### **Quiet Mode**

Quite mode causes the device to be non-discoverable and non-connectable temporarily. This command does not survive power cycle.

With firmware version 6.10 and higher, the Q command now has 3 settings that have different responses as follows:

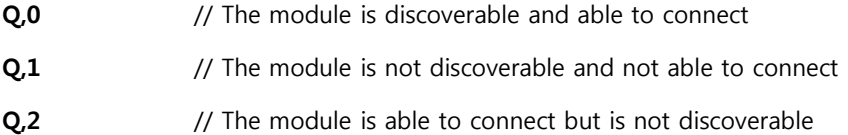

#### **Authentication**

With firmware version 6.10 and higher, SA is 2 bits. It can have the values 0, 1, 2, or 4, depending on the mode desired.

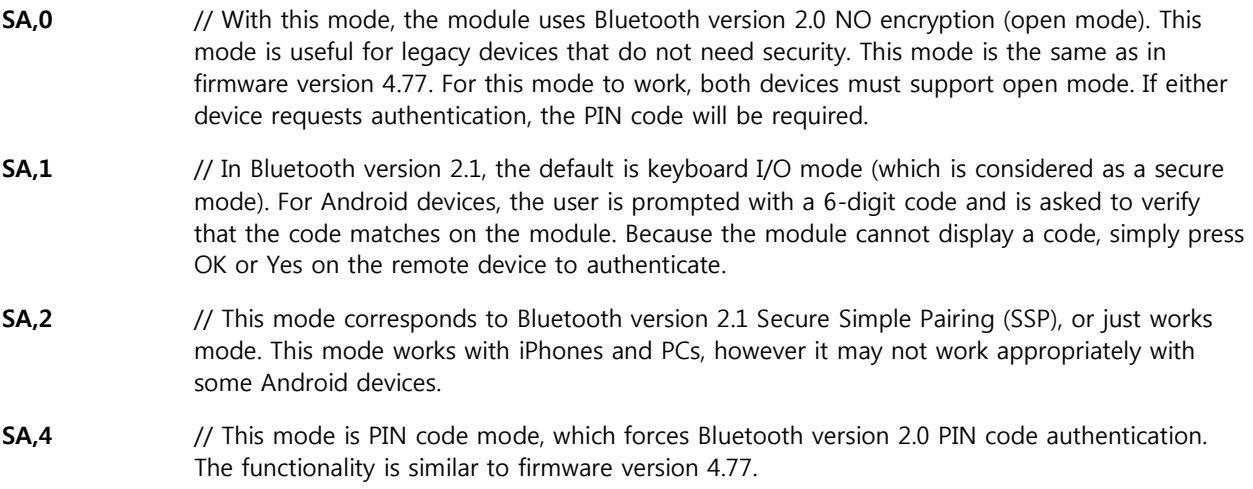

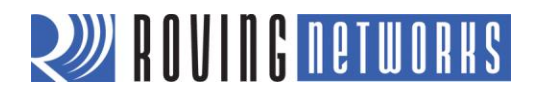

#### **Encryption**

In firmware version 6.10 and higher, encryption is always enabled. In prior versions of firmware, you used the **SE** command to turn on encryption. Refer to "Creating a Custom UUID" for more information on the **SE** command functionality in firmware version 6.10 and higher.

#### **Creating a Custom UUID**

In firmware version 6.10 and higher, the SE command, **SE,**<1 – 16>, is used to set the UUID (E stands for extended UUID). The GE command displays the extended UUID.

This feature applies to Roving Networks' modules when configured in SPP profile mode. Using this feature the Roving Modules can connect back to the remote device when it is range. This features is used primarily for smartphones and tablets based on Android OS.

With this feature, you can set a custom UUID for connecting back to an Android device. Android phones run an audio gateway that always attempts to grab a connection when it comes in from a remote Bluetooth device such as the Roving Networks module. With the **SE** command, you can register a custom UUID, which ensures that ONLY your app on the Android device obtains the connection when it comes in.

The default SSP UUID is 0000110100001000800000805F9B34FB

You can modify a subset of the UUID; the bytes are changed from left to right. For example, if the UUID is:

0000110100001000800000805F9B34FB

Typing the command **SE,ABCD** <cr> changes the first 2 bytes resulting in:

ABCD110100001000800000805F9B34FB

The command has three short forms:

- **SE,S** // Loads the default SPP UUID = 0000110100001000800000805F9B34FB
- **SE,I** // Loads the iPhone UUID = 00000000DECAFADEDECADEAFDECACAFE
- **SE,C** // Loads the custom UUID = EE286EA0000111E1BE500800200C9A66

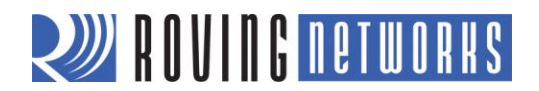

#### HID Flag Register

The HID flag register is a bit-mapped reregister that is configured while in command mode. To set the register, use the **SH,** <value> command, where <value> is a 4-character hex word. The **GH** command returns the current value of the register. The default factory setting is **0200**, which corresponds to a keyboar[d.](#page-6-0) 

<span id="page-6-0"></span>[Table 1](#page-6-0) shows the HID flag register bits; currently only the lower 9 bits are defined.

#### **Table 1. HID Flag Register Bits**

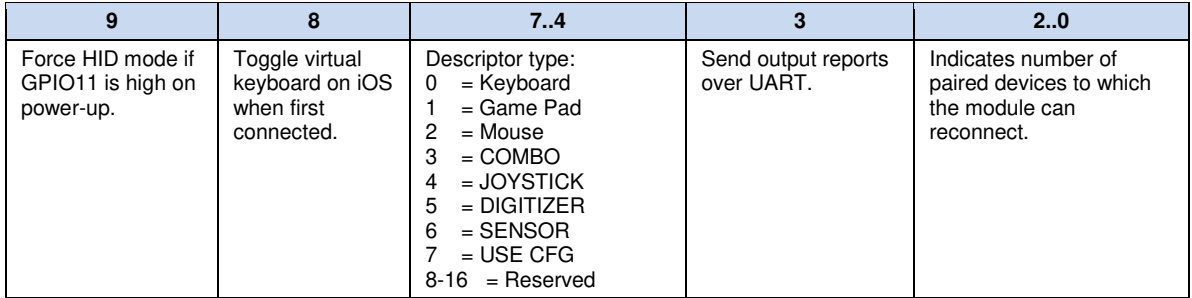

#### Bit 9

Bit 9 is an enable bit that overrides the profile selection mode. When this bit is set, the firmware checks the level of GPIO11 on power up; if it is high, the module switches to HID mode. With this bit, you can set the module's default profile to SPP mode, allowing SPP and remote configuration (for example from Bluetooth clients with SPP). Then, you can use GPIO11 to override SPP mode and enable HID mode.

#### Bit 8

Bit 8 enables the toggling of the virtual keyboard on iOS devices.

#### Bits 7-4

Bits 7 through 4 control the following settings:

- The COD that is advertised by the module.
- The HID report descriptor and the available reports.

#### Bit 3

Bit 3 enables output reports, which are sent by the host to the device over Bluetooth to the UART. These reports are a feedback mechanism to the embedded microcontroller. The output record is formatted as:

<start> <number of bytes> <report>  $0xFE$   $1-8$  data

For example, the HID keyboard output reports the keyboard LED status as:

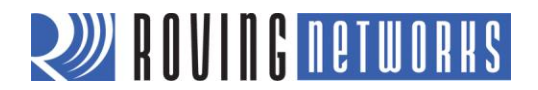

#### **0xFE** 0x2 0x1 <LED status byte>

#### Bits 2-0

Bits 2 through 0 define the number of paired hosts to which the module attempts to reconnect after power up. After each successful pairing, the link key is stored in the Bluetooth module. Up to eight paired link keys are stored in FIFO fashion. Upon power up, the module tries to connect to the most recently paired device. If it is not found, the module attempts to connect to the next N hosts depending upon the settings of bits 2-0 in the HID register.

For example:

- To set the device as a mouse, use **SH,0220**.
- To set the device as a combo device (keyboard + mouse + consumer) , use **SH,0230**.

#### HID REPORTS

The module interprets input on the UART and generates an HID report that is sent over the Bluetooth link to the host. Input to the module is interpreted as shown in [Table 2.](#page-7-0)

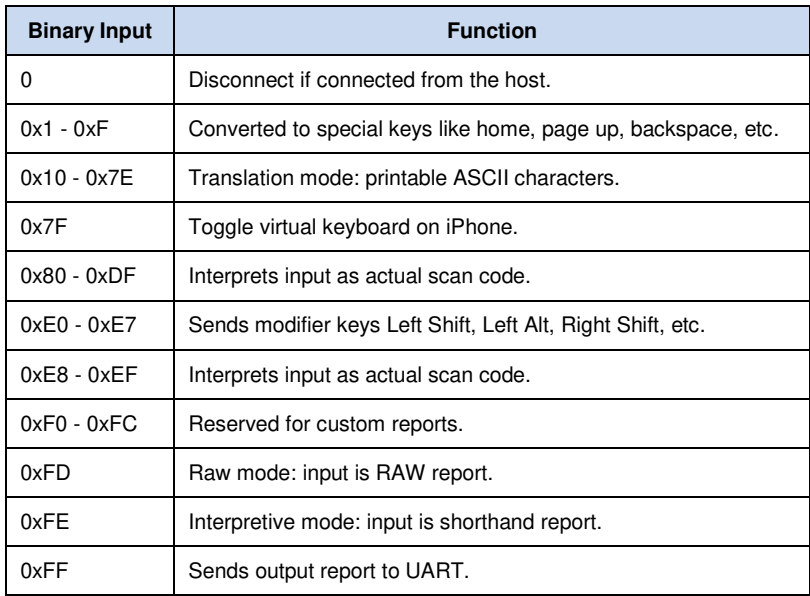

#### <span id="page-7-0"></span>**Table 2. Data Interpretation**

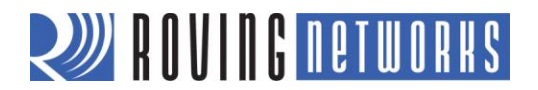

#### Raw Report Mode

The start byte **0xFD** indicates a raw HID report. In the Bluetooth module, the start byte is stripped and the following bytes are sent without interpretation. The Raw HID report consists of a start byte, length, descriptor type (which defines the type of HID device), and data specified in scan codes or encoded values. The format of the data depends on the descriptor type. HID reports are sent one report at a time.

The raw report format is:

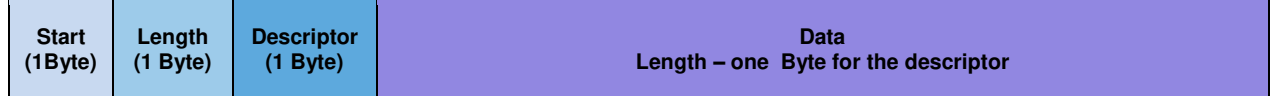

The keyboard report format is:

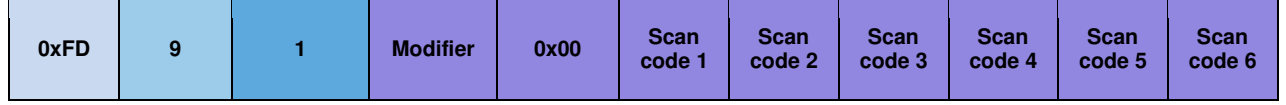

The modifier byte is a bit mask interpreted as shown below. For example, you can use **0x2** or **0x20** to turn a lower case **a** into an upper case **A**.

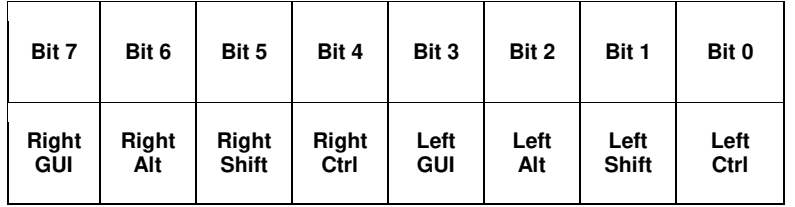

The mouse raw report format is:

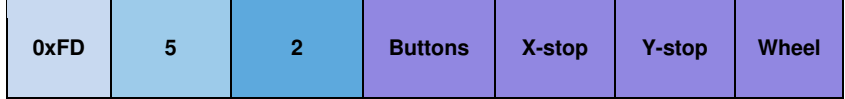

The consumer report format in keyboard or combo mode is:

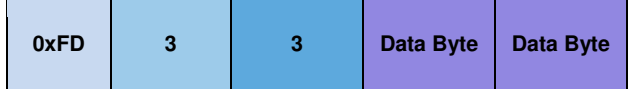

The joystick format is:

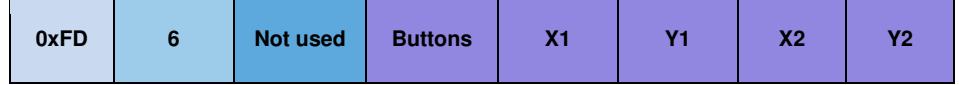

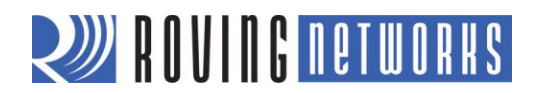

In combo mode, it is possible to send both for a keyboard and mouse HID reports. In this case, if you wanted to enter an **A** and move the mouse you can use either of the following methods:

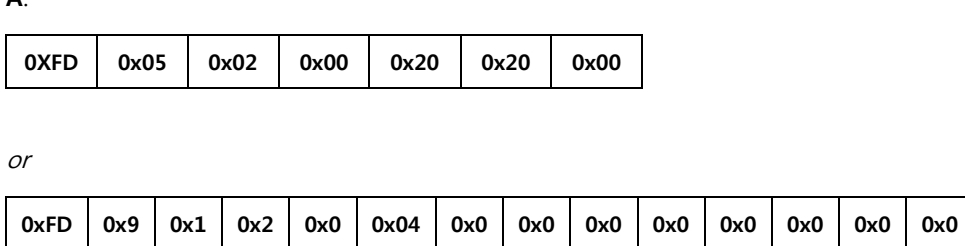

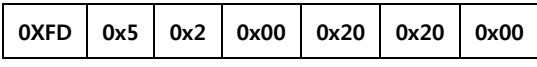

#### HID Translation Mode

Translation mode is the simplest way to send HID reports for printable ASCII characters. When the Bluetooth module's UART receives a printable ASCII value, it is converted into a keyboard raw HID report. Two reports are sent for each character; the first report indicates that the key is pressed and the second indicates that it is released. For example:

**a** is translated into :

**A**:

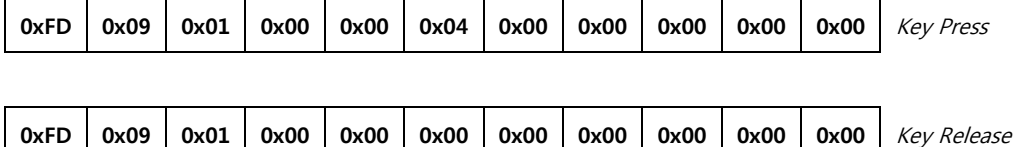

**A** is translated into:

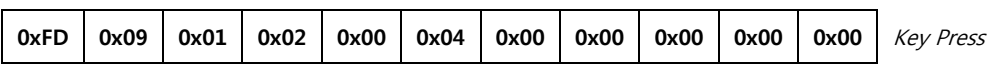

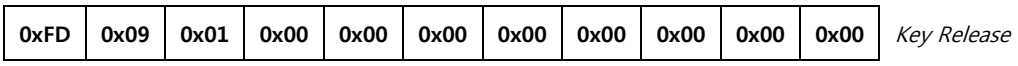

Notice that the scan code for A is the same as the previous raw report except the modifier byte indicates the left Shift key is pressed. If multiple scan codes are sent, the modifier applies to all of them.

#### Keyboard Shorthand Mode

The Roving Networks HID profile supports shorthand for implementing keyboards. The advantage of this mode is that multiple keyboard keys can be sent with minimal characters over the UART, which optimizes bandwidth because the module does not have to send a keyboard report. Shorthand reports start with **0xFE** and have variable length. The shorthand format is:

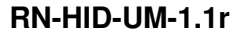

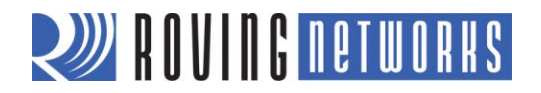

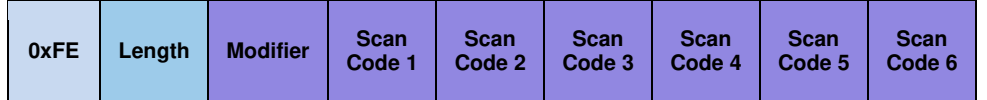

where Length =  $0, 2, 3, 4, 5, 6,$  or 7, depending on how many keys are sent.

For example, shorthand for the **a**, **b**, and **c** keys is:

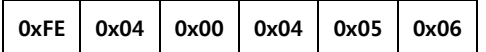

This equivalent to a raw HID report of:

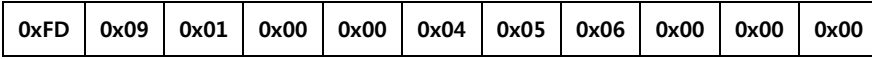

Shorthand to release all three keys is:

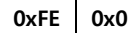

#### Special Reports & Modes

This section describes special modes and reports, including output reports, virtual keyboards, a key-map register, etc.

#### Output Reports

Because the host controls the modifier keys' state, the HID device must be able to request the current status. The output report code **0xFF** is reserved to return the current status of the Caps Lock, Num Lock, and Scroll Lock keys over the UART. Because an HID device can only toggle these keys, it tells the device the state of the keys. This functionality is particularly useful when multiple HID devices are in the system and the Bluetooth device needs to update the state of these keys. The format is sent as:

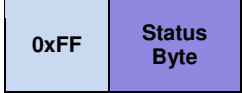

<span id="page-10-0"></span>[Table 3](#page-10-0) shows the status byte definitions.

#### **Table 3. Status Byte Definitions**

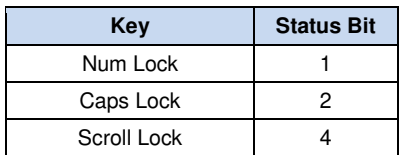

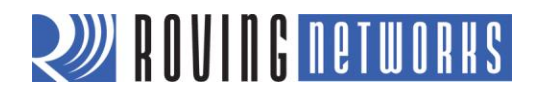

#### Apple Virtual Keyboard

When the module is connected to an iOS device, the virtual keyboard is hidden. However, in some applications it is useful or required to display the keyboard for data entry on the touch screen of the iOS device. Toggling GPIO9 displays or hides the virtual keyboard. GPIO9 must go from low to high for at least 200 ms for the toggle to occur.

**NOTE:** The virtual keyboard toggle must be enabled in the HID flag register for this feature to work.

#### Key Map Register

This register allows you to replace any ASCII code with another ASCII code. It is useful in cases where you want to toggle special keys that the device cannot generate. For example, the touch keyboard on an iOS device is **0x7F**, but the device cannot generate **0x7F**.

If the register is non-zero, the upper byte is the key to replace, and the lower is the replacement. The command to set the register is **S**=, < value>, where < value> is a 4-character hex word. To obtain the current value of the register, use the **G=** command. (The value also shows up in the advanced settings using the **E** command.) The default factory setting is 0000 (not enabled).

For example, to use the tilda (~), which is **0xfe**, to toggle the keyboard, enter the command **S=,7e7f**.

#### Disconnect Key

A special hex key value **0x00** (zero) causes a Bluetooth disconnect, which allows you to control the connection by sending a single key. To disconnect, send **0x0**.

Combining the disconnect feature with the key map register, any key can be used as a disconnect key. For example to set the capital Z key (hex 5A) as the disconnect key, use the following command:

**S=,5A00** // Map Z key as the disconnect key

#### Consumer Report

You can use a HID raw report to send additional keys as a consumer report. The format is:

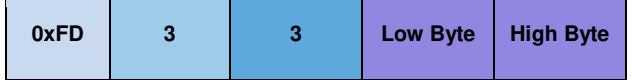

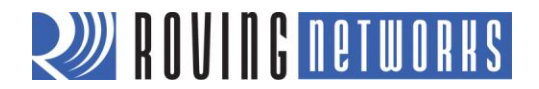

[Table 4](#page-12-0) shows the data byte format.

#### <span id="page-12-0"></span>**Table 4. Data Byte Format**

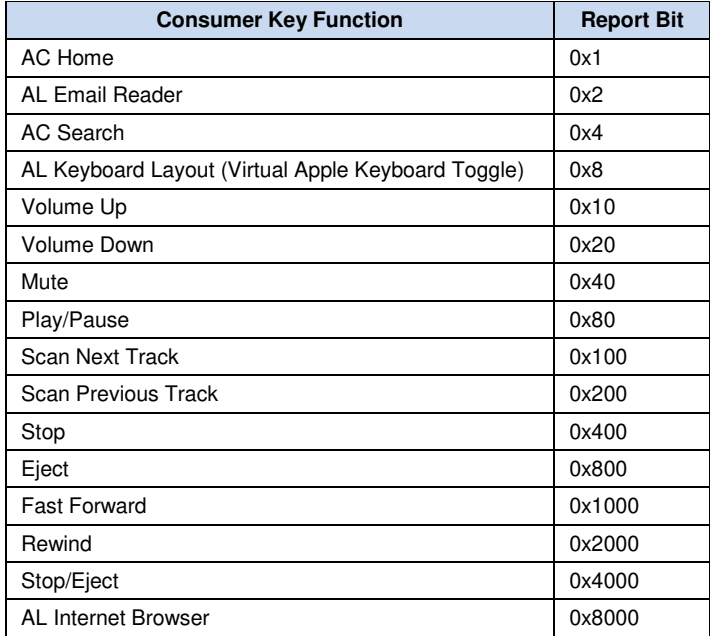

For example, to raise the volume, send:

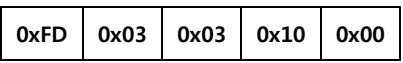

To release the key, send:

0xFD 0x03 0x03 0x00 0x00

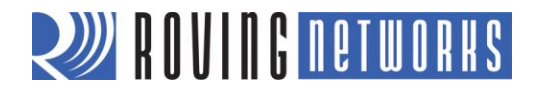

#### SCAN CODE TABLES: UART (ASCII) TO HID REPORT

[Table 5](#page-13-0) shows the UART-to HID input conversion.

#### <span id="page-13-0"></span>**Table 5. UART-to-HID Scan Code**

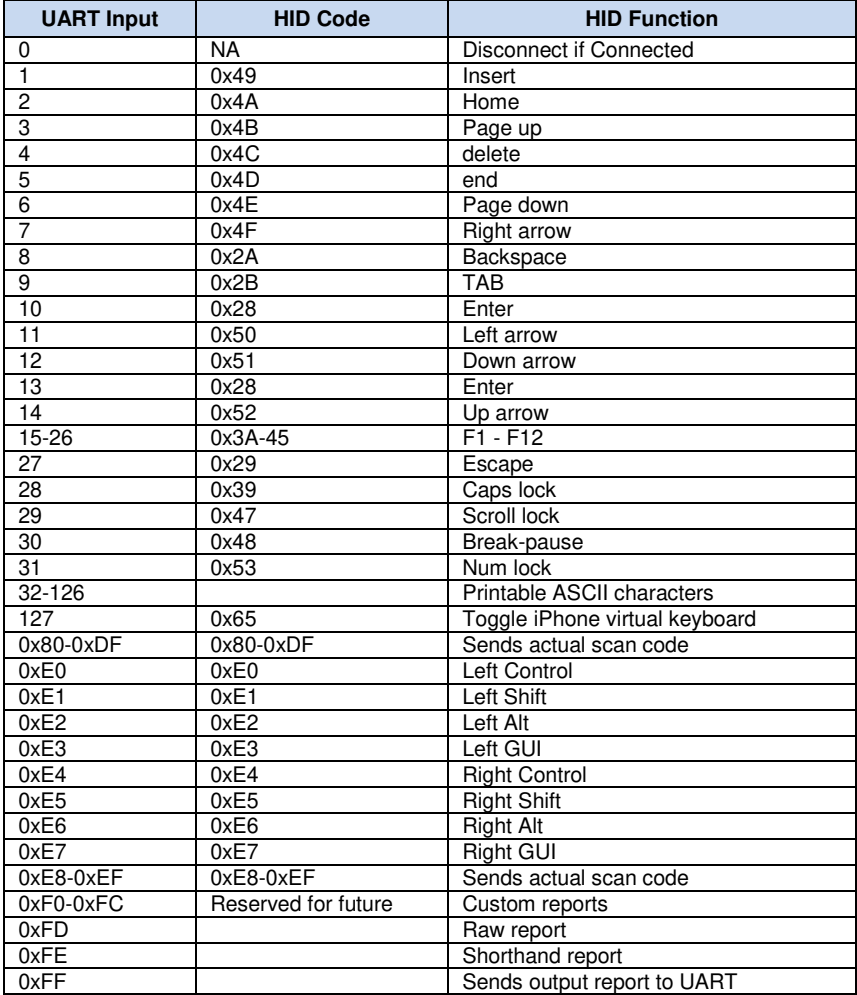

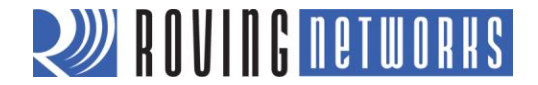

[Table 6](#page-14-0) shows the ASCII to HID scan codes.

#### <span id="page-14-0"></span>**Table 6. ASCII to HID Report (to Host) Scan Codes**

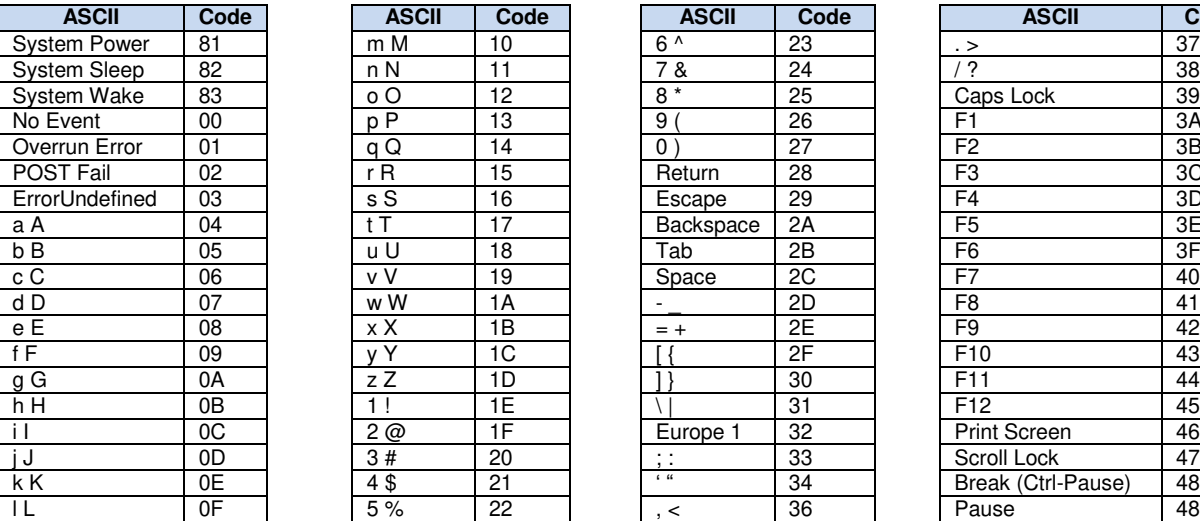

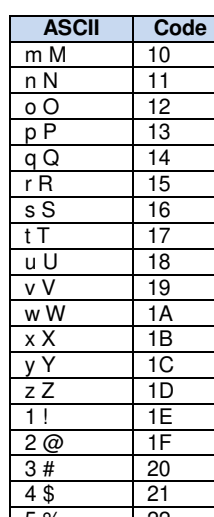

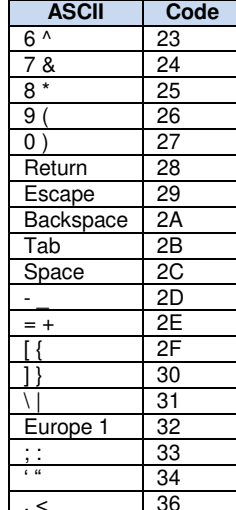

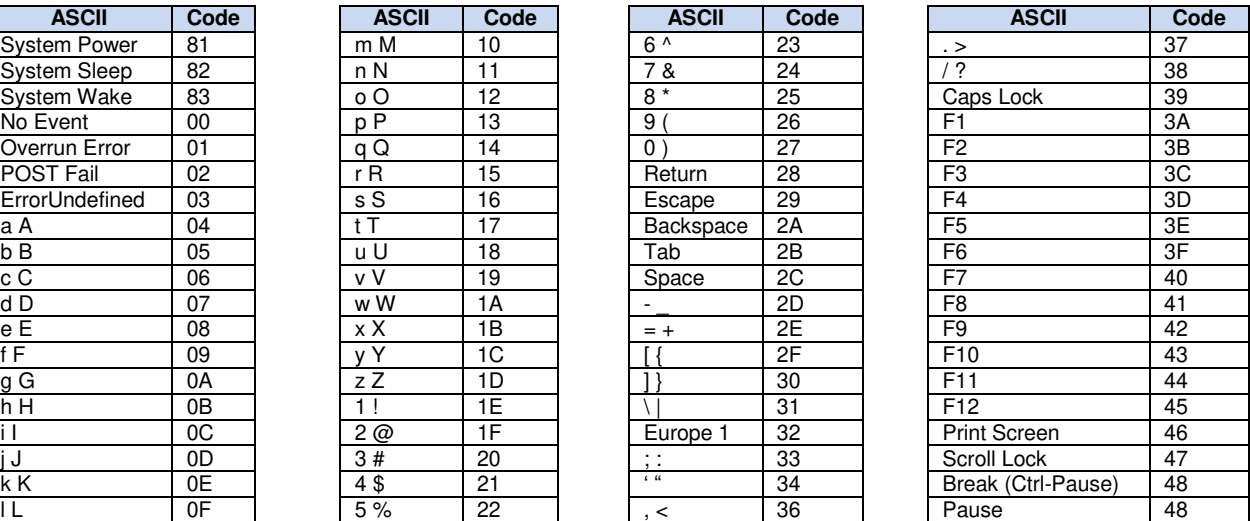

#### REFERENCES

[1] Bluetooth SG, Human interface Profile overview

URL: <https://www.bluetooth.org/Building/HowTechnologyWorks/ProfilesAndProtocols/HID.htm>

[2] USB.org, HID usage tables

URL: [http://www.usb.org/developers/devclass\\_docs/Hut1\\_12v2.pdf](http://www.usb.org/developers/devclass_docs/Hut1_12v2.pdf)

[3] USB.org, HID technology

URL: <http://www.usb.org/developers/hidpage/>

### RESOURCES & RELATED DOCUMENTS

For more information, refer to the following sources, which are available on the Support page on the Roving Networks website at [http://www.rovingnetworks.com/support.php:](http://www.rovingnetworks.com/support.php) 

- Bluetooth Advanced User Manual
- iAP Bluetooth Evaluation Kit for Developing Accessories Compatible with iOS Devices User Manual

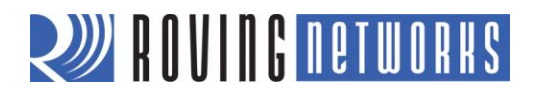

#### KNOWN ISSUES

The HID profile does not seem to always work with the BlueSoleil stack.

#### RELEASE NOTES

#### Version 6.10 2/17/12

- Added additional functionality to the Q command to enable/disable device discovery and ability to connect.
- Added authentication modes: open mode, keyboard mode, SSP mode, and PIN code mode.
- Encryption is enabled by default and cannot be disabled.
- Added the ability to store a custom UUID in the device.

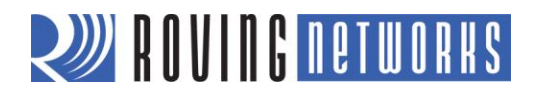

**RN-HID-UM-1.1r**

#### NOTES

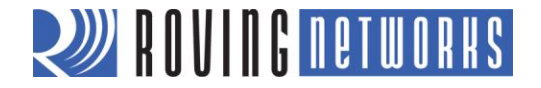

Copyright © 2012 Roving Networks. All rights reserved. Roving Networks is a registered trademark of Roving Networks. Apple Inc., iPhone, iPad, iTunes, Made for iPhone are registered trademarks of Apple Computer.

Roving Networks reserves the right to make corrections, modifications, and other changes to its products, documentation and services at any time. Customers should obtain the latest relevant information before placing orders and should verify that such information is current and complete.

Roving Networks assumes no liability for applications assistance or customer's product design. Customers are responsible for their products and applications which use Roving Networks components. To minimize customer product risks, customers should provide adequate design and operating safeguards.

Roving Networks products are not authorized for use in safety-critical applications (such as life support) where a failure of the Roving Networks product would reasonably be expected to cause severe personal injury or death, unless officers of the parties have executed an agreement specifically governing such use.

Roving Networks, Inc. 102 Cooper Court Los Gatos, CA 95032 +1 (408) 395-5300 www.rovingnetworks.com

www.rovingnetworks.com